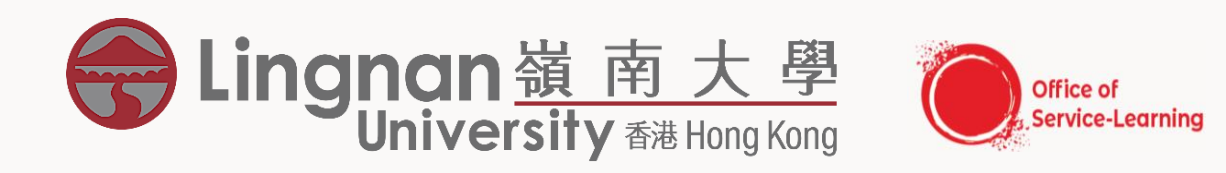

# **ONLINE REGISTRATION GUIDELINE FOR SERVICE-LEARNING AND RESEARCH SCHEME**(**SLRS)**

## ONLINE REGISTRATION FOR SERVICE-LEARNING (S-L) PROJECTS

- If you want to fulfill the S-L graduation requirement, you must register for the specific S-L project of the course which you have enrolled.
- The online registration system can be accessed through Lingnan University's Intranet Portal ([https://mylogin.ln.edu.hk\)](https://mylogin.ln.edu.hk/).

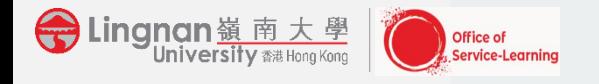

9v

Go to myLingnan Portal and login your account

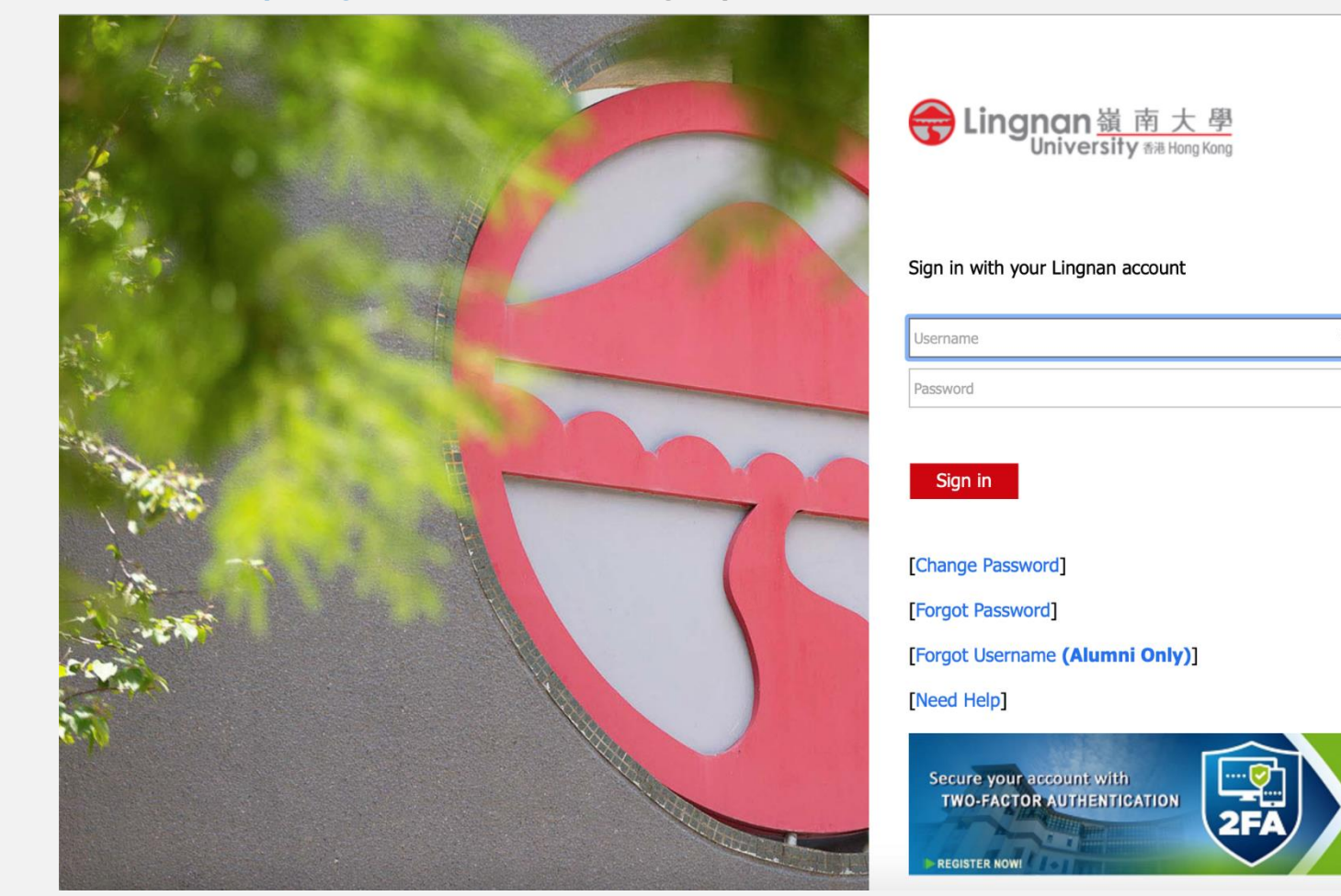

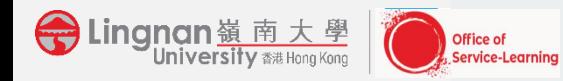

• In the page of Lingnan portal, please select the icon of "Add/Drop Classes".

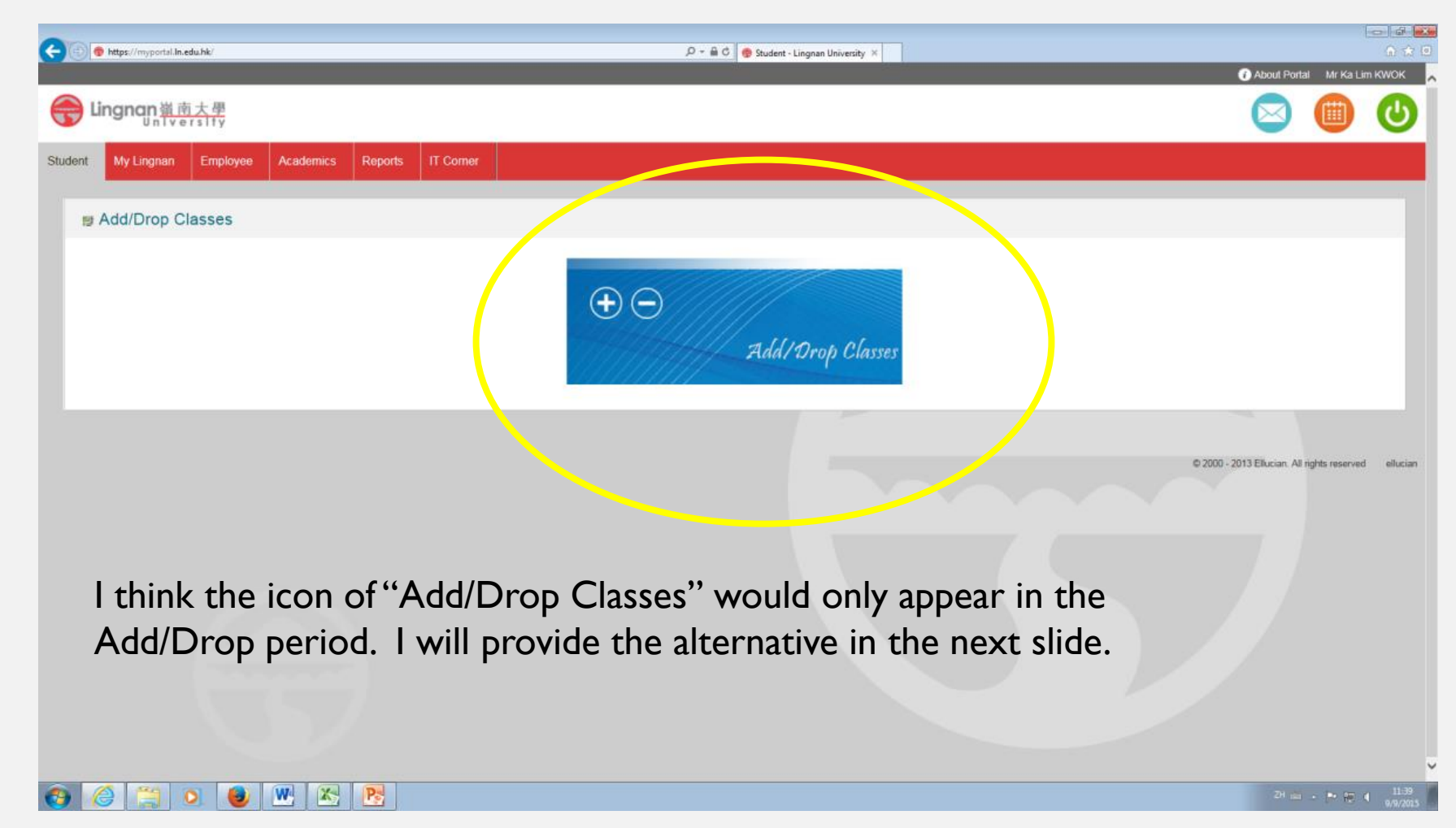

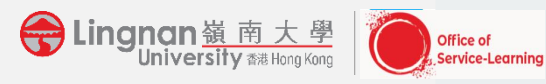

• In the page of Lingnan portal, please select "Registration".

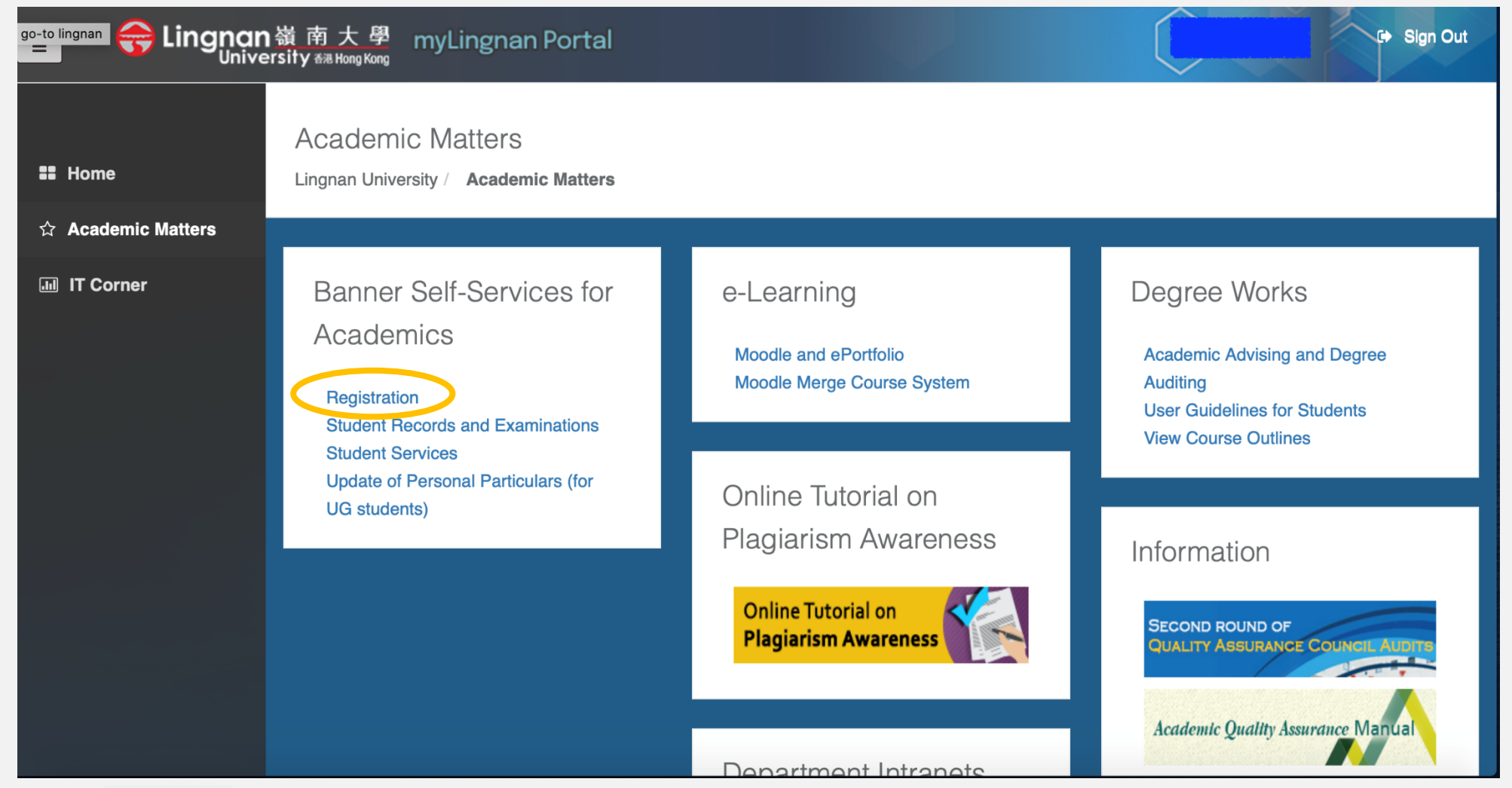

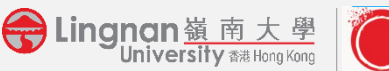

Office of **Service-Learning** 

• Then select "Add/Drop Classes" in Student Services.

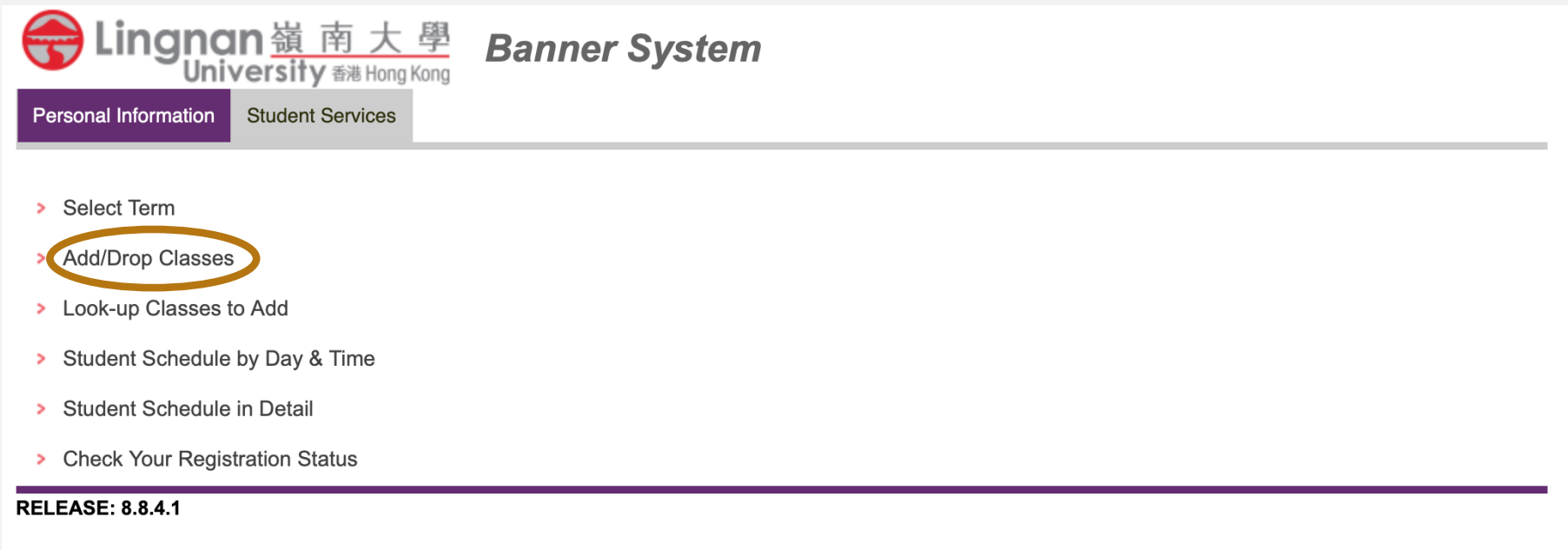

© 2021 Ellucian Company L.P. and its affiliates.

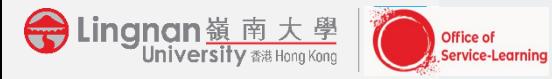

Please select the "Term" and click "submit".

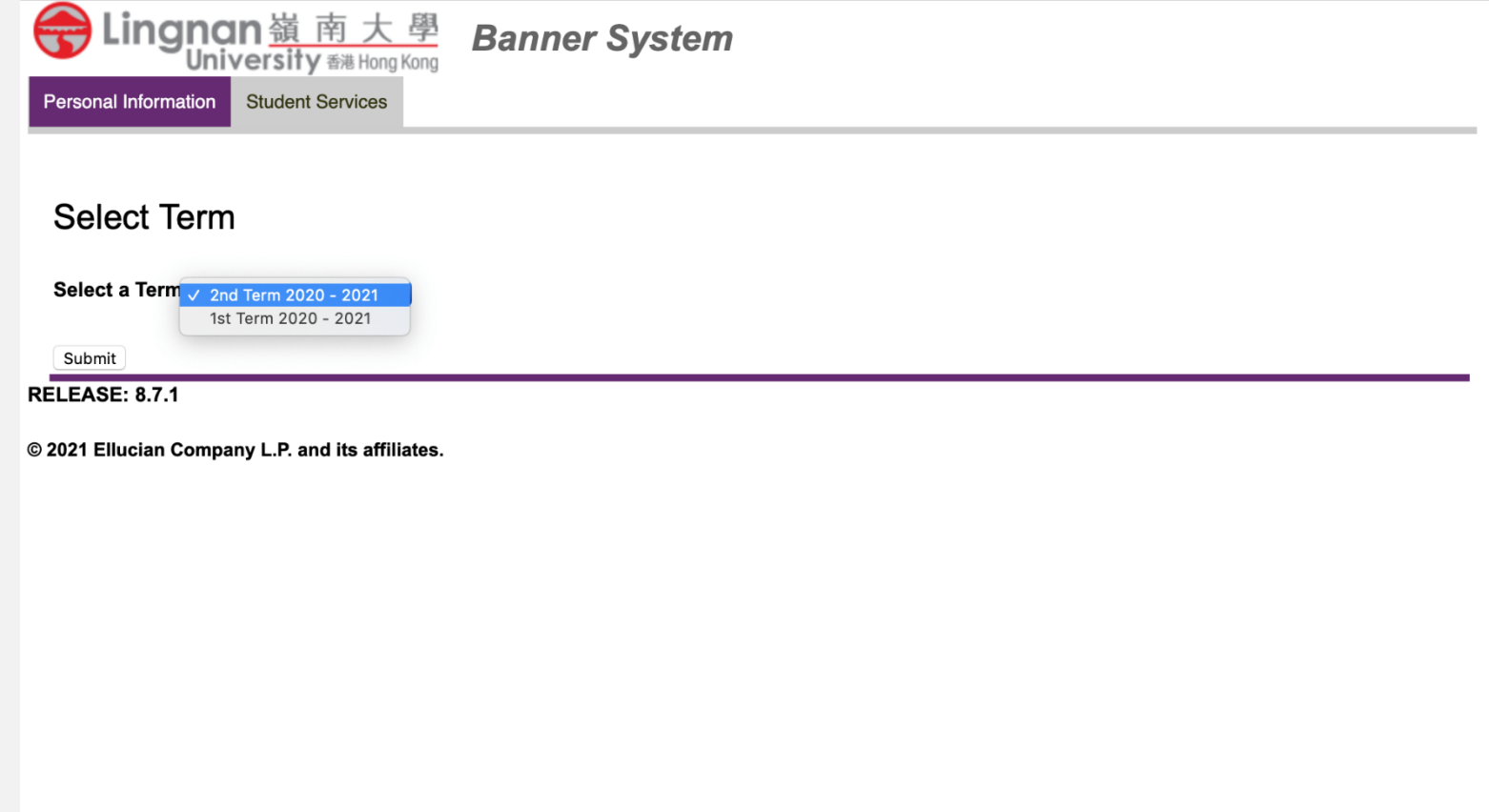

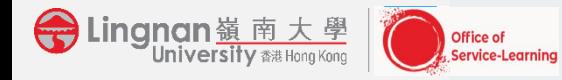

Please enter the project CRN into the box and click "submit change". Please refer to the Project CRN Code on the first page of the specific course info sheet.

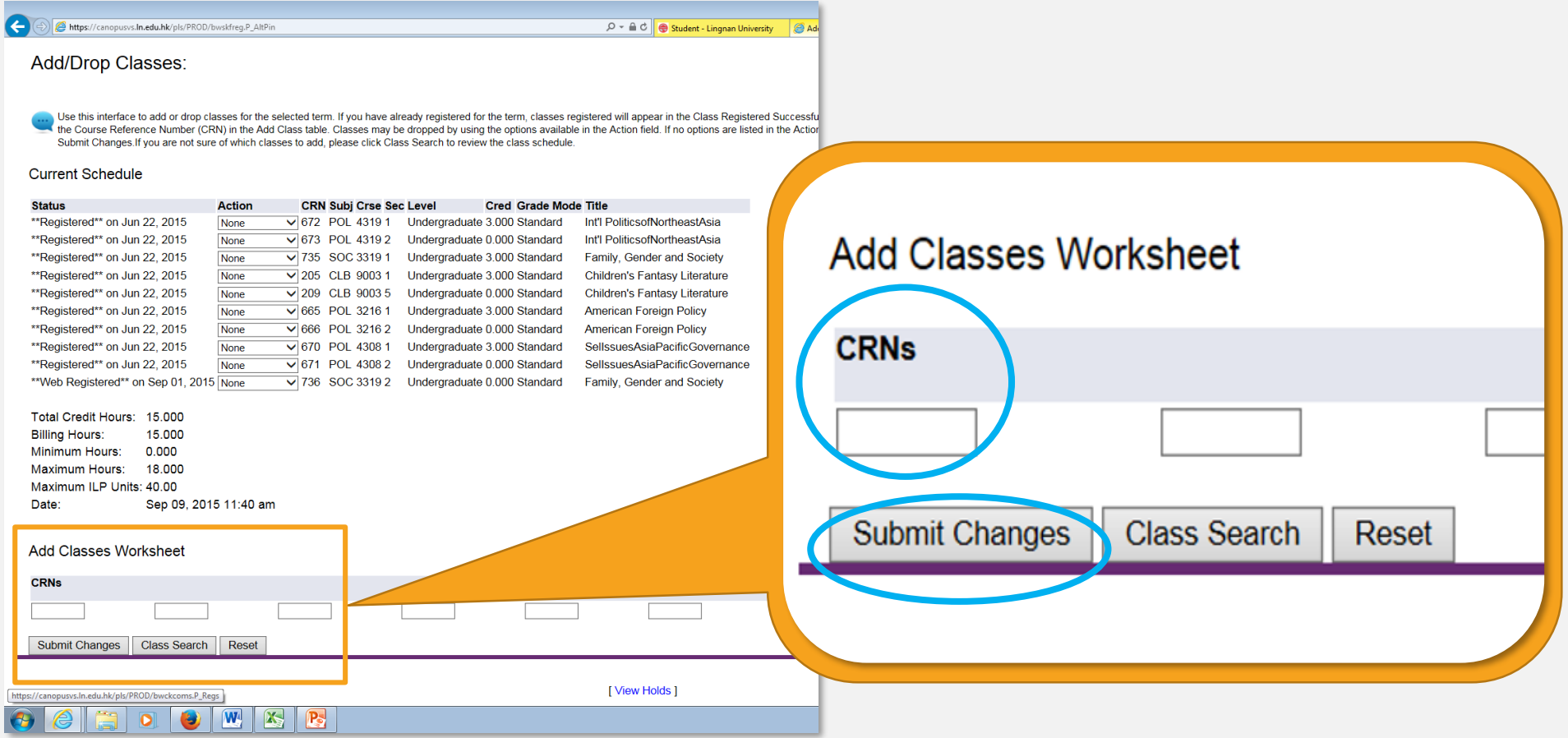

Sungnan 道南大學 **Office of** 

rvice-Learning

#### • please select "register" for registration.

BOOKRP

 $\bullet$ 

Office of **Service-Learning** 

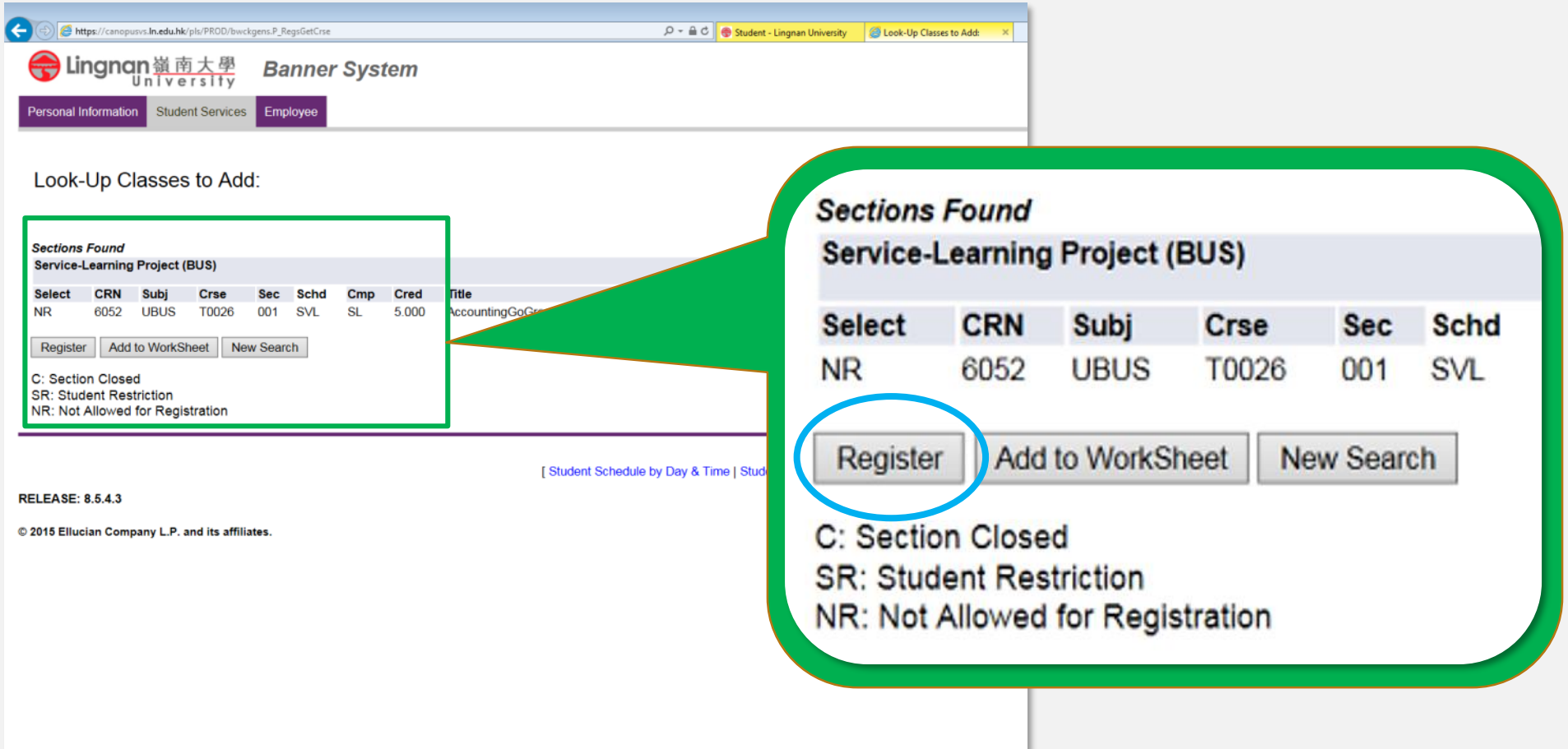

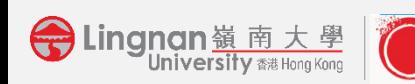

### LATE REGISTRATION & TECHNICAL PROBLEM

- Late registration without special reasons will not be accommodated.
- If you have any questions related to S-L project online registration, please contact your S-L coordinator or call 2616-8074.
- For technological problems, please feel free to contact ITSC 2616-7995**.**

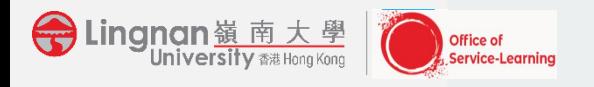